#### FCC COMPLIANCE STATEMENT

This equipment has been tested and found to comply with the limits for a Class B digital device, pursuant to Part 15 of the FCC Rules. These limits are designed to provide reasonable protection against harmful interference in a residential installation. This equipment generates uses and can radiate radio frequency energy and, if not installed or used in accordance with the instructions, may cause harmful interference to radio communications. However, there is no guarantee that interference will not occur in a particular installation. If this equipment does cause interference to radio or television reception, which can be determined by turning the equipment off and on, the user is encouraged to try and correct the interference by one or more of the following measures: (1) Reorient or relocate the receiving antenna. (2) Increase the separation between the equipment and the receiver. (3) Connect the equipment into an outlet on a circuit different from that to which the receiver is connected. (4) Consult the dealer or an experienced radio/TV technician for help.

#### FCC WARNING

Changes or modifications not expressly approved by the party responsible for compliance could void the user's authority to operate the equipment.

### Acknowledgment & Trademark

All contents are subject to change at any time without notice. No responsibility is assumed for its use; nor for infringements of patents or other rights of third parties and no patent or license is implied hereby.

All trademarks are the property of their respective owners.

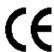

#### **Safety Notice**

- 1. Do not install or operate the product in high temperature, humidity or dusty environment.
- 2. Do not attempt to open the cover to repair the product yourself.
- 3. Never spill liquid of any kind on the product.
- 4. Always follow instructions on this manual under operating the product.
- To prevent exposure to laser emanations(harmful to human eyes), do not attempt to disassemble this unit.
- 6. Hold CD discs by their edges. Do not touch the surface of the discs.
- 7. The drive is designed to be incorporated into a computer-based system or unit which has an enclosing cover. Using the drive alone or in any other configuration is prohibited.

**Caution:** Use of controls or adjustments or performance of procedures other than those specified herein may result in hazardous radiation exposure.

#### INTRODUCTION

Thanks you for your purchasing this DVD-ROM drive.

Please read this manual before using the drive in order to take you step-by-step through the process of setting up and installing the DVD-ROM drive.

#### **Precautions**

- Do not attempt to open the drive and service it. Removing the cover may cause exposure
  to harmful laser beam and electrical voltage. User is recommended to get service by
  returning the defected drive back to the original vendor where the drive is purchased.
- Use the original packing for transporting the drive or sending back for service. The
  original packing were designed and tested to protect your drive under rough condition.
- Do not put this DVD-ROM drive in direct sunlight, on heat units, or near electrical
  appliances which draw large amounts of current.
- Keep your disc clean. Using soft, dust-free cloth to clear the surface of the disc.
- Do not drop or jolt the drive.
- Keep the area around the DVD-ROM drive clean from dust, smoke, and other contaminants.
- Do not use fragile disc, it may crack during high speed reading.

## **System Requirements**

To ensure stable performance, an IBM compatible PC system with following features is recommended.

CPU : Pentium 4 1.3GHz or higher
OS : Windows 98SE/2000/ME/XP

Memory : 128MB minimum

Hard Drive : Minimum 650MB available capacity
Interface : Vacant IDE interface connector

#### **Software**

The DVD software packed is to give you the best result with the ease of use.

Note: We recommend you to refer system requirement from DVD software manual when playing DVD movie by software.

### **HARDWARE INSTALLATION**

- 1. Turn off PC and disconnect all power cords.
- 2. Remove the PC cover from computer.
- 3. Set the Master/Slave jumper on DVD-ROM rear panel according to the following section.
- Find an empty bay, slide the DVD-ROM into the bay horizontally and mount the drive with 4 screws.
- Connect the power supply cable to DVD-ROM drive.
   Ensure the pin definition of power connector is the same as shown in figure 1.
- 6. Connect the 40-pin E-IDE cable to DVD-ROM according to the description in the following section.
- Connect the sound cable from the Analog Audio on the rear panel of DVD-ROM to sound card if you have a sound card in your system.
- 8. Put the PC cover back and connect the power cords.
- 9. Connect the power cord to an AC outlet and turn on computer.

### **Set Master or Slave Jumper**

There are three pairs of jumpers, MA(Master), SL(Slave) and CS(CSEL) on the rear panel of your DVD-ROM drive. Figure 1 shows the location of the jumper.

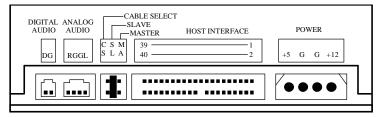

Figure 1: Rear panel of DVD-ROM drive

The *Master/Slave* jumper can be used to set the DVD-ROM drive to *Master* or *Slave* device. Figure 2 is the illustration of jumper setting.

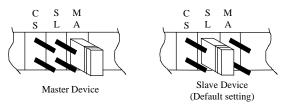

Figure 2: The setting of Master or Slave device.

# **NOTE**:Do not use two jumpers to set MA and SL simultaneously. CS (CSEL)

If you choose the CS setting, the Master/Slave setting will be made automatically depending on your hardware configuration.

# **Connect to Primary/Secondary IDE Port**

In most of the PC systems, the hard disk drive is always as a *Master* device and connected to *Primary IDE* port to boot the operating system. Besides this hard disk drive, if you need to connect DVD-ROM to the *Primary IDE* port, DVD-ROM must be a *Slave* device.

If there are two devices currently connected to the *Primary IDE* port, you may connect DVD-ROM drive to *Secondary IDE* port. In this configuration, the DVD-ROM drive is as *Master* device if there is no other device connected to *Secondary IDE* port. Otherwise, the DVD-ROM drive should be as *Slave device* if *master device* existed.

Figure 3 shows where the DVD-ROM can be connected.

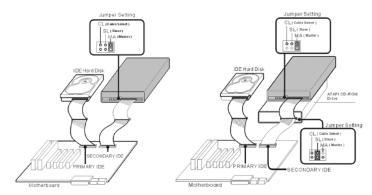

Figure 3: The connection of Primary or Secondary IDE Port.

Table 1 shows the configuration of jumper setting while connecting to *Primary* and *Secondary* IDE ports.

| IDE Port Device | One Device | Two Devices |  |  |
|-----------------|------------|-------------|--|--|
| Primary         | N/A        | Slave       |  |  |
| Secondary       | Master     | Slave       |  |  |

Table 1. The configuration of Master/Slave jumper setting

# ENGLISH

# USING THE DVD-ROM DRIVE

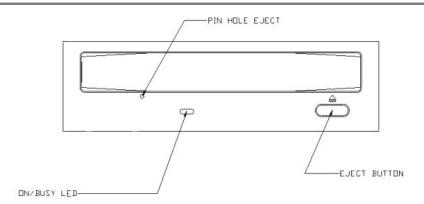

Figure: Front view of DVD-ROM

| A | <b>Eject/Close Button</b> | Push button to eject/close the tray.                                                                         |
|---|---------------------------|----------------------------------------------------------------------------------------------------|
| В | On/Busy LED               | The On/Busy LED will be flashing while the DVD-ROM disc is busy.                                             |
| C | Emergency<br>Eject Hole   | In case the Eject button isn't working, insert a small stick or paper clip into this hole to eject the tray. |
|   |                           | Note: Turn off the power before doing this manual ejection.                                                  |

# **TROUBLESHOOTING**

If you meet any trouble during installation or normal use of your DVD-ROM drive, please refer to the following information.

| Symptoms                          |   | Action                                                             |  |  |
|-----------------------------------|---|--------------------------------------------------------------------|--|--|
| Power is not switched on          | - | Check DC power cable connection.                                   |  |  |
| No DVD-ROM drive recognition      |   | Check IDE interface connection.                                    |  |  |
|                                   | - | Check the collection of MASTER/SLAVE setting.                      |  |  |
| The disc tray will not open       |   | Is the CD disc damage, or poor quality?                            |  |  |
|                                   | - | Does CD set incorrectly into tray?                                 |  |  |
|                                   |   | Release the locked eject by software in operating system.          |  |  |
|                                   |   | Shut power down and use emergency eject hole to eject disc.        |  |  |
| Cannot read data by DVD-ROM drive |   | Check the surface of CD media, always keep it clean.               |  |  |
|                                   |   | Check the quality of CD media.                                     |  |  |
|                                   |   | Make sure if a blank disc or music CD is reading.                  |  |  |
|                                   |   | Is Disc inserted upside down?                                      |  |  |
|                                   | - | Check if an UDF reader is installed to read data from an UDF disc. |  |  |
| No sound                          | - | Check sound cable connection.                                      |  |  |
| Cannot play DVD movie             | - | Check if the DVD software is installed.                            |  |  |
|                                   |   | Check minimum speed of CPU, sufficient memory and HDD are used.    |  |  |
|                                   | - | Make sure the regional code is correct.                            |  |  |